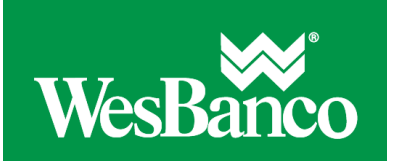

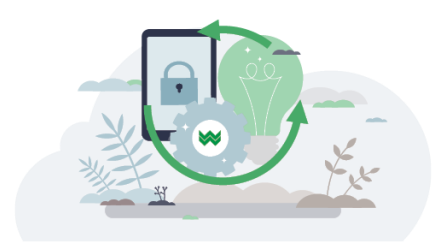

# **Add a Delimited File Import Definition**

Create a file import definition that outlines the format for imported files. A delimited file is a flat text file consisting of data items separated by a specific character.

- 1. Click **Account Services > Import issues**.
- 2. Click the **Add a file definition** link.
- 3. Fill in or select the **Description** options:

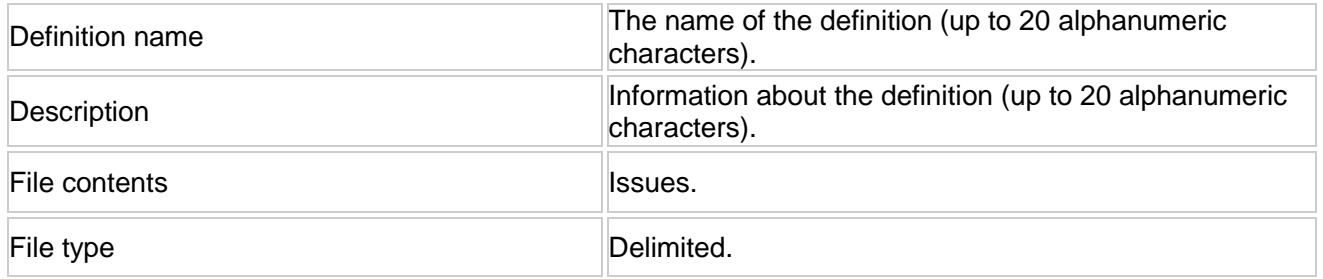

#### 4. Click **Continue**.

5. Fill in or select the **Characteristics** options:

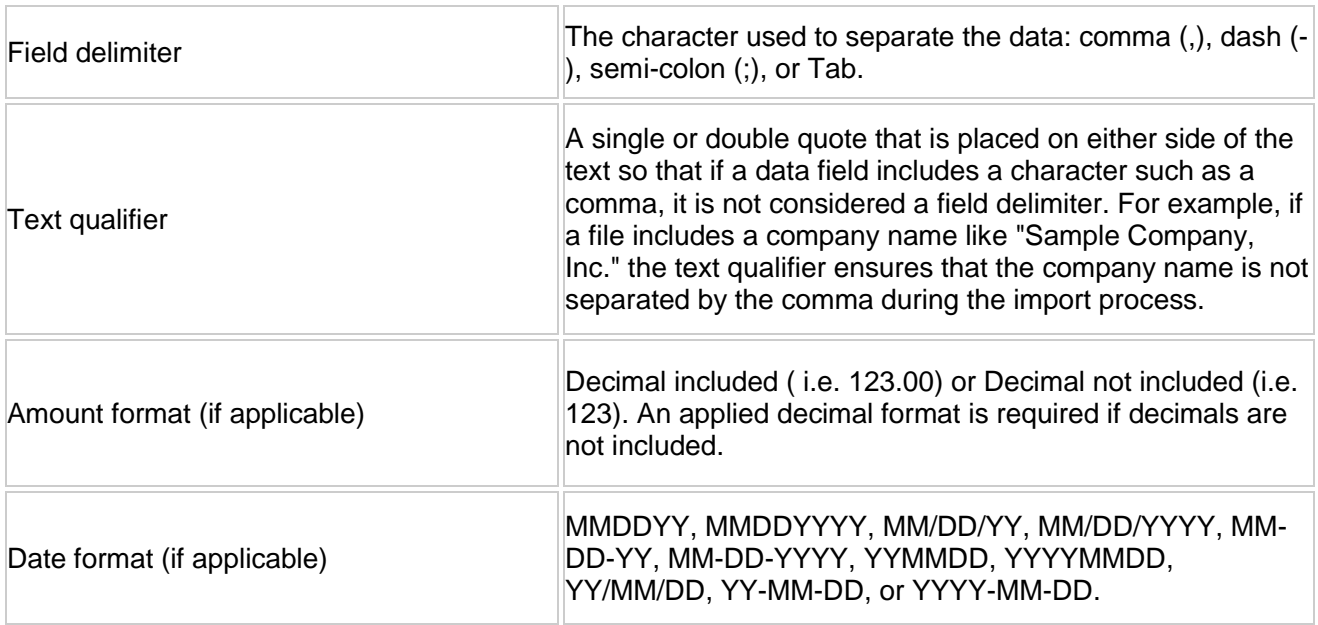

#### 6. Click **Continue**.

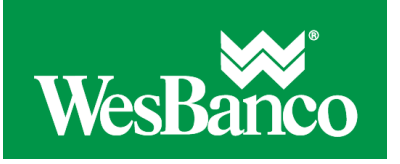

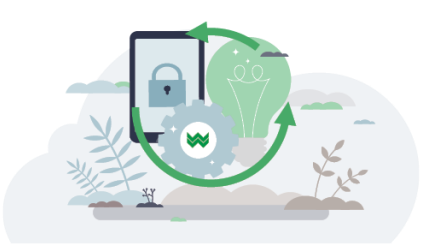

- 7. **Optional:** Select the **Default Field Value** options you want applied to all issues in the import file: o ABA/TRC
	- o Account
	-
	- o Issue type: Issue or Void o Issue action: Add or Delete
- 8. Click **Continue**.
- 9. Type the numeric order of the **Position Number** fields as they would appear in the file.
- 10. Click **Add file definition**.

## **Edit a File Import Definition**

- 1. Click **Account Services > Positive Pay > Import issues**.
- 2. Click the link in the **Name** column for the definition you want to change.
- 3. Click the **Edit description**, **Edit characteristics**, **Edit default field values**, and **Edit field properties** links to change the information as needed.
- 4. Click **Save changes**.

### **Delete a File Import Definition**

Please note file definitions cannot be recovered once deleted.

- 1. Click **Account Services > Positive Pay > Import Issues**.
- 2. Click the link in the **Name** column for the definition you want to delete.
- 3. Click the **Delete file import definition** link.
- 4. Click **Delete**.